## **Прошивка ядра ОС телефона , а также загрузчика(Boot Loader) телефона A68(W)**

## **Выполняйте инструкцию пошагово.**

**1) Скачайте Upgrade File для восстановления по ссылке: [http://emag.ru/files/V2.5.2.37362\(A68\)UpgradeFile.rar](http://emag.ru/files/V2.5.2.ebc4f(A48)UpgradeFile.rar)**

**Полученный файловый архив содержит в себе набор прошивок и необходимых инструментов для перепрошивки телефона. Распакуйте его в корневую папку Вашего ПК.**

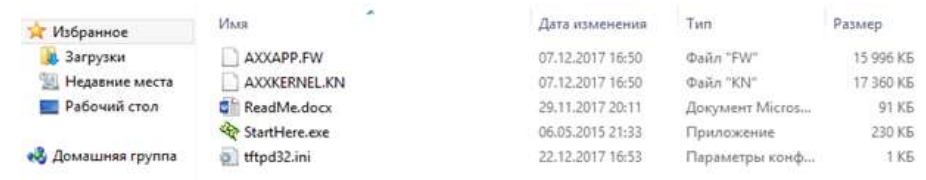

**2) В случае, если файлы с расширением FW и KN, имеют не заглавные буквы, переименуйте файлы также, но поменяв все буквы на заглавные!!!**

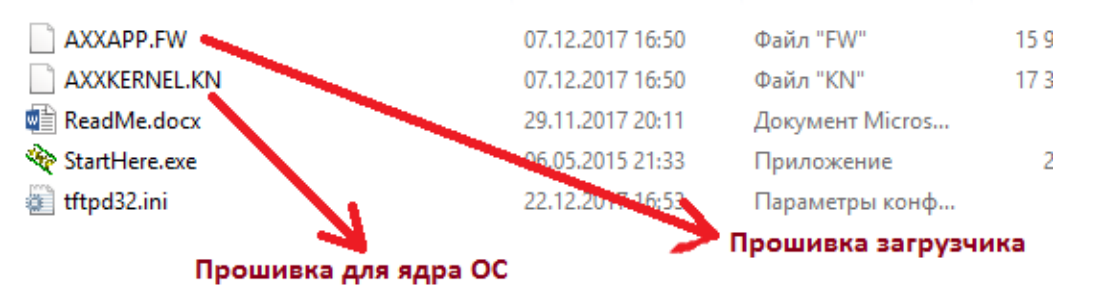

**3) Компьютеру нужно присвоить IP адрес 192.168.1.200.**

**Для этого, если Ваш ПК работает на ОС Windows, зайдите в Центр Управления Сетями и Общим доступом. Выберите нужный адаптер. Зайдите в его свойства, введите и примените новые настройки:**

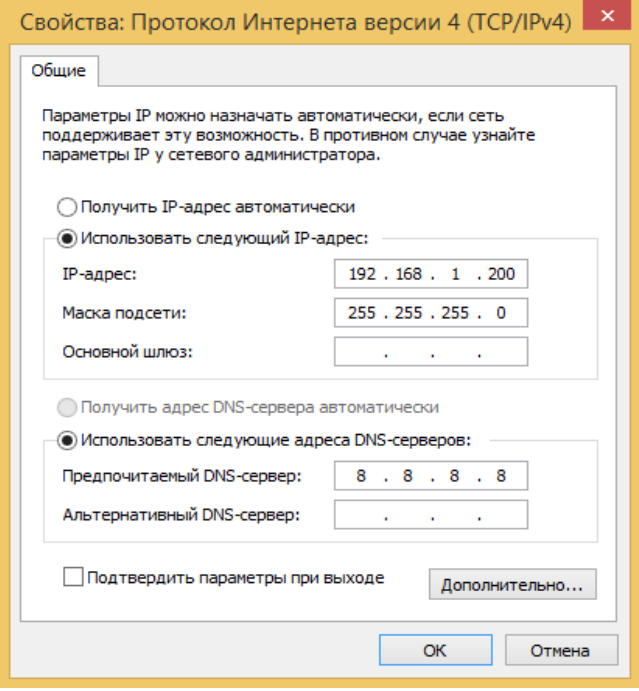

**4) Запустить TFTP сервер.**

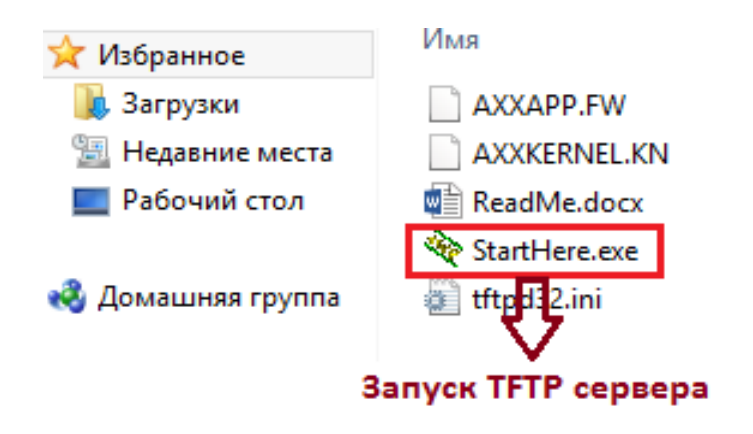

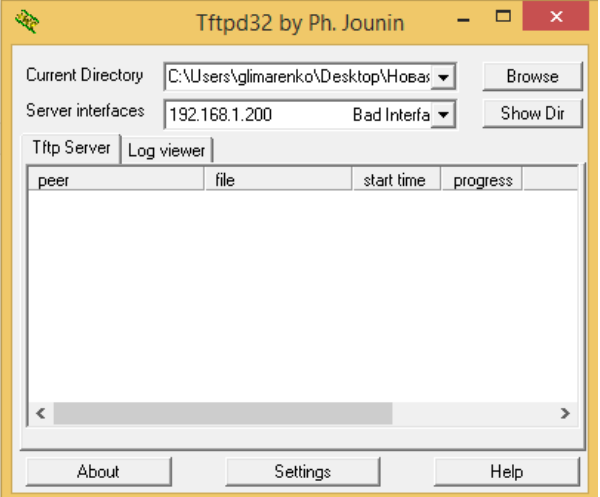

**5) Соедините компьюетр с телефоном сетевым (Ethernet) кабелем. В телефон необходимо вставить кабель в порт LAN.**

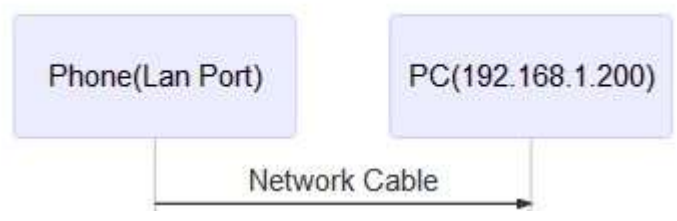

**6) Для пере прошивки ядра ОС, подключите питание на телефоне и зажмите клавиши «1» и «\*» одновременно, до появления меню загрузки на дисплее телефона.**

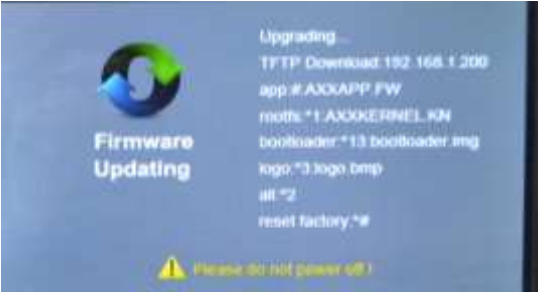

Адаптированный перевод на русский язык выполнила компания **ИМАГ**. Копирование и иное воспроизведение любым способом данного документа и его частей без разрешения **ИМАГ** запрещены. Компании **Atcom** и **ИМАГ** оставляют за собой право без уведомления вносить изменения в описание продуктов.

**Телефон подключится к компьютеру по протоколу TFTP и автоматически скачает на себя файл AXXKERNEL.KN. Далее распакует его и перезагрузится с новой прошивкой. Процедура может занять до 5 минут.**

**7) Для пере прошивки загрузчика (Loader), подключите питание на телефоне и зажмите клавишу «#» до появления меню загрузки на дисплее телефона. Телефон подключится к компьютеру по протоколу TFTP и автоматически скачает на себя файл AXXAPP.FW. Далее распакует его и перезагрузится с новой прошивкой.**

**Процедура может занять до 5 минут.**

**ВНИМАНИЕ! В некоторых случаях, после выполненных операций, телефон может несколько раз уходить в перезагрузку после обновлений. Не отключайте питание. Дождитесь завершения процесса.**